# **USB 3.0 2-Port PCI-Express Card**

### TECHNICAL PARAMETERS

- 1-Lane (x1) PCI-Express 2.0 interface with data transmission efficiency of 5 Gbps • compatible also with x4, x8 or x16 PCIe slots, backward-compatible with PCIe 1.0
- 2 external USB 3.0 ports with USB Type A-F connectors (USB 2.0 comp.)
- supports 1.5 / 12 / 480 / 5000 Mbps transmission rates (PCIe 1.0 2500 Mbps)
- supports the concurrent operation of USB 3.0, USB 2.0 and USB 1.1 devices • 1x internal 4pin Molex connector for additional power from PC power supply
- each of the USB ports provides +5V / 900mA max.

### TECHNICKÉ PARAMETRY

- 1-Lane (x1) PCI-Express 2.0 rozhraní s propustností až 5 Gb/s
- kompatibilní také s x4, x8 nebo x16 PCIe sloty, zpětně kompatibilní s PCIe 1.0 • 2x externí USB 3.0 port s konektory USB typu A-F (USB 2.0 komp.)
- podpora přenosových rychlostí 1.5 / 12 / 480 / 5000 Mb/s (PCIe 1.0 2500 Mb/s)
- podpora souběžné činnosti USB 3.0, USB 2.0 a USB 1.1 zařízení
- 1x interní 4pinový Molex konektor pro přídavné napájení ze zdroje PC
- každý z USB portů poskytuje napájení max. +5V / 900mA

### TECHNICKÉ PARAMETRE

- 1-Lane (x1) PCI-Express 2.0 rozhranie s priepustnosťou až 5 Gb/s
- kompatibilná tiež s x4, x8 alebo x16 PCIe slotmi, spätne kompatibilné s PCIe 1.0 • 2x externý USB 3.0 port s konektormi USB typu A-F (USB 2.0 komp.)
- podpora prenosových rýchlostí 1.5 / 12 / 480 / 5000 Mb/s (PCIe 1.0 2500 Mb/s) • podpora súbežnej činnosti USB 3.0, USB 2.0 a USB 1.1 zariadení
- 1x interný 4pinový Molex konektor na prídavné napájanie zo zdroja PC • každý z USB portov poskytuje napájanie max. +5V / 900mA

### PARAMETRY TECHNICZNE

- 1-Lane (x1) PCI-Express 2.0 interfejs z przepustowością do 5 Gb/s
- kompatybilna również z x4, x8 albo x16 PCIe, kompatybilny wstecz z PCe 1.0
- 2x zewnętrzny port USB 3.0 ze złączami USB typu A-F (USB 2.0 komp.)
- wsparcie prędkości transferu  $1.5/12/480/5000$  Mb/s (PCIe  $1.0$  2500 Mb/s)
- wsparcie równoczesnego działania urządzeń USB 3.0, USB 2.0 i USB 1.1 • 1x wewnętrzne 4-pinowe złącze Molex dla dodatkowego zasilania ze źródła PC
- każdy z portów USB zapewnia zasilanie maks. +5V / 900mA

#### SYSTEM REQUIREMENTS SYSTÉMOVÉ POŽADAVKY SYSTÉMOVÉ POŽIADAVKY WYMACANIA SYSTE

• Windows® 8 / 7 / Vista / XP / Server 2012 / Server 2008 / Server 2003 - 32 & 64bit versions supported • Linux kernel 2.6.31 or later

 • PC with min. 1-Lane (x1) PCI-Express slot (version 2.0 recommended)

### WARRANTY CONDITIONS

- All AXAGO products are covered by a 24-month warranty from the date the buyer has taken the product.
- The warranty claim can only be applied to the AXAGO product Seller who provided the Buyer with it.
- The goods under complaint must delivered complete, including namely supply power cables, adapters, and media with drivers and other accessories in original packaging if possible.

#### ZÁRUČNÍ PODMÍNKY PODMÍNKY

- Na veškeré výrobky AXAGO je poskytována záruční doba 24 měsíců od data převzetí výrobku kupujícím.
- Záruční reklamace lze uplatňovat pouze u prodejce zařízení AXAGO, který kupujícímu zařízení dodal.
- Zboží musí být k reklamaci dodáno kompletní zejména včetně napájecích adaptérů, kabelů, redukcí, médií s ovladači a dalšího příslušenství, pokud možno v originálním balení.

#### ZÁRUČNÉ PODMIENKY ZÁRUČNÉ PODMIENKY

- Na všetky výrobky AXAGO je poskytovaná záručná doba 24 mesiacov od dátumu prevzatia výrobku kupujúcim.
- Záručné reklamácie je možné uplatňovať iba u predajcu zariadení AXAGO, ktorý kupujúcemu zariadenie dodal.
- Tovar musí byť na reklamáciu dodaný kompletne, najmä vrátane napájacích adaptérov, káblov, redukcií, médií s ovládačmi a ďalšieho príslušenstva, pokiaľ možno v originálnom balení.

### WARUNKI GWARANCYJNE

- Wszelkie produkty AXAGO objęte są 24 miesięcznym okresem gwarancyjnym, który rozpoczyna się w dniu odbioru produktu przez nabywcę.
- Reklamację gwarancyjną można wykorzystać tylko u sprzedawcy urządzeń AXAGO, który dostarczył urządzenie kupującemu. • Towar musi być dostarczony do reklamacji w całości, z zasilaczami, kablami,
- przejściówkami, nośnikami sterowników i innymi akcesoriami włącznie, o ile to możliwe w oryginalnym opakowaniu.

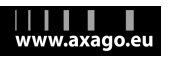

### **QUICK INSTALLATION GUIDE English**

 The PCEU-23E PCI-Express card provides expansion for a desktop computer with two external high speed USB 3.0 ports. It is also backward-compatible with all USB 2.0 and USB 1.1 devices. When connected via the PCI-Express slot version 2.0, it is possible to achieve theoretically ten times the amount of baud rate compared to USB 2.0 interface.

# **INSTALLATION STEPS**

- **1. Switch off your computer and unplug the power cable.**
- **2. Open the case and insert the card in a free PCI-Express slot.**
- **3. Connect the additional power supply cable to the 4pin connector (Fig. 3).**
- **4. Close the case, plug-in the power cable, and switch the PC on.**
- **5.Windows 7, Vista, XP: The card is detected and the installation wizard is launched. Cancel the wizard and install the Etron drivers.**
- **6. Insert the driver CD supplied and launch the setup.exe located in: X:\PCEU-23E\Windows\setup.exe**
- **7. Follow the instructions on screen until the installation is complete.**
- **8.Windows 8: The card is detected and automatically installed. There is no need to install drivers because they are a part of OS.**
- **9. Check the correct installation in Device Manager (Fig. 1,**   $2)$

### **RYCHLÝ INSTALAČNÍ MANUÁL Česky**

 PCI-Express karta PCEU-23E umožňuje rozšíření stolního počítače o dva vyso korychlostní externí USB 3.0 porty. Přitom je zpětně kompatibilní se všemi USB 2.0 i USB 1.1 zařízeními. Při připojení přes PCI-Express slot verze 2.0 lze dosáhnout teoreticky až desetinásobné přenosové rychlosti oproti rozhraní USB 2.0.

# **INSTALAČNÍ POSTUP**

- **1. Vypněte počítač a odpojte napájecí kabel.**
- **2. Otevřete skříň a do volné PCI-Express pozice zasuňte kartu.**
- **3. Připojte kabel přídavného napájení do 4pinového konektoru (obr. 3).**
- **4. Uzavřete skříň, připojte napájení a zapněte počítač.**
- **5.Windows 7, Vista, XP: Karta je detekována a spustí se průvodce instalací. Průvodce stornujte a nainstalujte ovladače Etron.**
- **6. Vložte dodané CD a spusťte soubor setup.exe umístěný: X:\PCEU-23E\Windows\setup.exe**
- **7. Postupujte podle pokynů na obrazovce, dokud se instalace nedokončí.**
- **8.Windows 8: Karta je detekována a automaticky nainstalována. Není třeba instalovat žádné ovladače, jsou součástí OS.**
- **9. Ve Správci zařízení zkontrolujte úspěšnou instalaci (obr. 1, 2).**

### **QUICK INSTALLATION GUIDE English**

- FIGURE 1: Using Device Manager to check whether the installation is **correct in Windows 7** (the devices added to the Device Manager during card installation are only displayed)
	- J. **B** Universal Serial Bus controllers
	- Etron USB 3.0 Extensible Host Controller
	- Etron USB 3.0 Extensible Root Hub
- FIGURE 2: **Using Device Manager to check whether the installation is correct in Windows 8** (the devices added to the Device Manager during card installation are only displayed)
- July Universal Serial Bus controllers Etron USB 3.0 eXtensible Host Controller - 0100 (Microsoft) USB Root Hub (xHCl)

## **WARNING**

To connect the card with your device, use a proper USB cable:

- Connect the USB 3.0 device with the card using the USB 3.0 cable.
- Connect the USB 2.0 device with the card using the USB 2.0 cable.
- It is not permitted to connect a USB 2.0 device using the USB 3.0 cable.

### INFO

 To achieve the full speed of USB 3.0, use the PCI-Express slot PCIe 2.0 for installation of the card.

### **RYCHLÝ INSTALAČNÍ MANUÁL Česky**

- **OBRÁZEK 1:** Ověření úspěšné instalace ve Správci zařízení ve Windows 7 (zobrazena pouze zařízení, které jsou do Správce zařízení přidána při instalaci karty)
	- A B Řadiče USB (Universal Serial Bus)
	- Etron USB 3.0 Extensible Host Controller
	- Etron USB 3.0 Extensible Root Hub
- **OBRÁZEK 2:** Ověření úspěšné instalace ve Správci zařízení ve Windows 8 (zobrazena pouze zařízení, které jsou do Správce zařízení přidána při instalaci karty)
- A *A* Řadiče USB (Universal Serial Bus) Kořenový rozbočovač USB (xHCl) Etron USB 3.0 eXtensible Host Controller - 0100 (Microsoft)

### POZOR

- Pro propojení karty se zařízením použijte správný USB kabel:
- USB 3.0 zařízení propojte s kartou USB 3.0 kabelem.
- USB 2.0 zařízení propojte s kartou USB 2.0 kabelem.
- Propojení USB 2.0 zařízení s kartou USB 3.0 kabelem není povoleno.

## INFO

 Pro dosažení plné rychlosti USB 3.0 použijte pro instalaci karty PCI- Express slot PCIe 2.0.

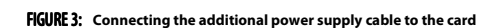

**QUICK INSTALLATION GUIDE English** 

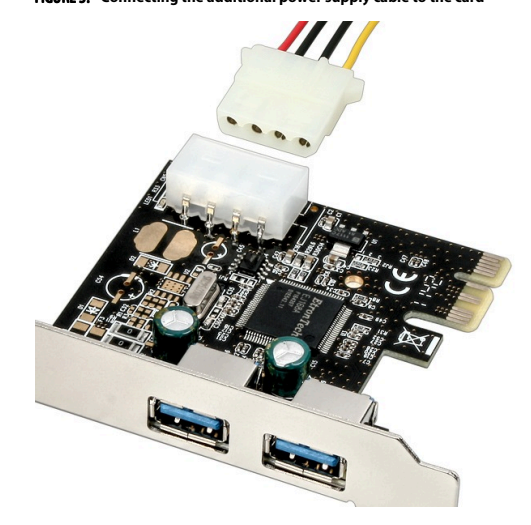

**RYCHLÝ INSTALAČNÍ MANUÁL Česky**

**OBRÁZEK 3:** Připojení kabelu přídavného napájení ke kartě

### **RÝCHLY INŠTALAČNÝ MANUÁL Slovensky**

 PCI-Express karta PCEU-23E umožňuje rozšírenie stolového počítača o dva vysokorýchlostné externé USB 3.0 porty. Pritom je spätne kompatibilná so všetkými USB 2.0 i USB 1.1 zariadeniami. Pri pripojení cez PCI-Express slot verzie 2.0 sa dá teoreticky dosiahnuť až desaťnásobná prenosová rýchlosť oproti rozhraniu USB 2.0.

# POSTUP INŠTALÁCIE

- **1. Vypnite počítač a odpojte napájací kábel.**
- **2. Otvorte skriňu a do voľnej PCI-Express pozície zasuňte kartu.**
- **3. Pripojte kábel prídavného napájania ku 4pinovému konektoru (obr. 3).**
- **4. Zatvorte skriňu, pripojte napájanie a zapnite počítač.**
- **5. Windows 7, Vista, XP: Karta je detekovaná a spustí sa sprievodca inštaláciou. Sprievodcu stornujte a nainštalujte ovládače Etron.**
- **6. Vložte dodané CD a spustite setup.exe umiestený: X:\PCEU-23E\Windows\setup.exe**
- **7. Postupujte podľa pokynov na obrazovke, pokiaľ sa inštalácia nedokončí.**
- **8. Windows 8: Karta je detekovaná a automaticky nainštalovaná. Netreba inštalovať žiadne ovládače, sú súčasťou OS.**
- **9. V Správcovi zariadení skontrolujte úspešnosť inštalácie (obr. 1, 2).**

### **KRÓTKA INSTRUKCJA INSTALACJI Polski**

Karta PCI-Express PCEU-23E umożliwia rozszerzenie komputera stacjonarnego o dwa szybkie porty zewnętrzne USB 3.0. Jest kompatybilna wstecz z wszystki-mi urządzeniami USB 2.0 i USB 1.1. Przy podłączenie przez złącze PCI-Express 2.0 można osiągnąć teoretycznie nawet dziesięciokrotną prędkość transferu w porównaniu ze złączem USB 2.0.

# PROCEDURA INSTALACJI

- **1. Wyłącz komputer i odłącz przewód zasilający.**
- **2. Zdejmij obudowę komputera i wsuń kartę do wolnego wejścia PCI-Express.**
- **3. Podłączyć kabel dodatkowego zasilania do złącza 4pinowego (rys. 3).**
- **4. Załóż obudowę, podłącz komputer do zasilania i włącz go.**
- **5. Windows 7, Vista, XP: Karta zostanie odnaleziona i uruchomi się kreator instalacji. Wyłącz kreator instalacji i zainstaluj sterowniki Etron.**
- **6. Włóż dostarczoną płytę CD i uruchom plik setup.exe, znajdujący się w: X:\PCEU-23E\Windows\setup.exe**
- **7. Należy postępować według wskazówek na ekranie, aż do zakończenia instalacji.**
- **8. Windows 8: Karta zostanie odnaleziona i zainstalowana automatycznie. Nie jest wymagana instalacja żadnych sterowników, są one częścią OS.**
- **9. Sprawdź w Menedżerze urządzeń, czy instalacja powiodła się (rys. 1, 2).**

### **RÝCHLY INŠTALAČNÝ MANUÁL Slovensky**

**OBRÁZOK 1:** Overenie úspešnosti inštalácie v Správcovi zariadení vo

- **Windows 7** (zobrazené sú iba zariadenia, ktoré sú do Správcu zariadení pridané pri inštalácii karty)
- A A Radiče Univerzálnej sériovej zbernice
	- Etron USB 3.0 Extensible Host Controller Etron USB 3.0 Extensible Root Hub
- 
- **OBRÁZOK 2:** Overenie úspešnosti inštalácie v Správcovi zariadení vo **Windows 8** (zobrazené sú iba zariadenia, ktoré sú do Správcu zariadení pridané pri inštalácii karty)
- Radiče Univerzálnej sériovej zbernice Etron USB 3.0 eXtensible Host Controller - 0100 (Microsoft) USB Root Hub (xHCl)

# POZOR

- Pre prepojenie karty so zariadením použite správny USB kábel:
- USB 3.0 zariadenie prepojte s kartou USB 3.0 káblom.
- USB 2.0 zariadenie prepojte s kartou USB 2.0 káblom.
- Prepojenie USB 2.0 zariadenia s kartou USB 3.0 káblom nie je povolené.

## INFO

 Na dosiahnutie plnej rýchlosti USB 3.0, použite na inštaláciu karty PCI-Express slot PCIe 2.0.

### **KRÓTKA INSTRUKCJA INSTALACJI Polski**

- RYSUNEK 1: Weryfikacja instalacji w Menedżerze urządzeń w Windows 7 (wyświetlone są tylko urządzenia, dodane do Menedżera urządzeń w trakcie instalacji karty)
	- Kontrolery uniwersalnej magistrali szeregowej Etron USB 3.0 Extensible Host Controller
		- Etron USB 3.0 Extensible Root Hub
- RYSUNEK 2: 2: **Weryfikacja instalacji w Menedżerze urządzeń w Windows 8**(wyświetlone są tylko urządzenia, dodane do Menedżera urządzeń w trakcie instalacji karty)
- Kontrolery uniwersalnei magistrali szeregowei Główny koncentrator USB (xHCl)
	- Etron USB 3.0 eXtensible Host Controller 0100 (Microsoft)

# UWAGA

- Do połączenia karty z urządzeniem należy użyć właściwego kabla USB:
- Urządzenia USB 3.0 należy łączyć z kartą kablem USB 3.0.
- Urządzenia USB 2.0 należy łączyć z kartą kablem USB 2.0.
- Nie wolno łączyć urządzeń USB 2.0 z kartą kablem USB 3.0.

# INFO

 Aby osiągnąć pełną prędkość USB 3.0, do instalacji karty PCI-Express należy wykorzystać slot PCIe 2.0.

### **RÝCHLY INŠTALAČNÝ MANUÁL Slovensky**

### **OBRÁZOK 3:** Pripojenie kábla prídavného napájania ku karte

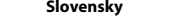

# **USB 3.0 2-Port PCI-Express Card**

**PCI-EXPRESS KARTA SE DVĚMA USB 3.0 PORTY PCI-EXPRESS KARTA S DVOMA USB 3.0 PORTAMI KARTA PCI-EXPRESS Z DWOMA PORTAMI USB 3.0**

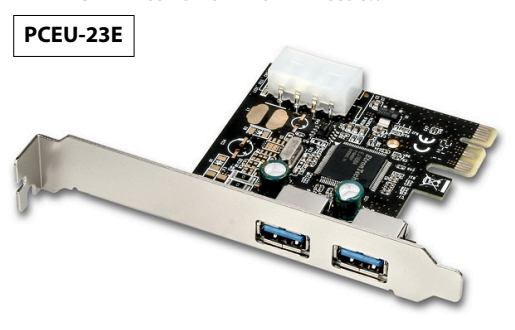

# **QUICK INSTALLATION GUIDE**

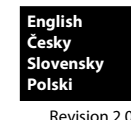

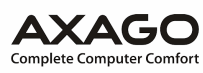

### TECHNICAL SUPPORT

 In the case that you have a technical problem with your device, you need more information or technical advice, you do not have any drivers, etc., visit first web pages AXAGO at www.axago.eu.

.<br>If you do not find a satisfactory answer, you can contact our technical support. For technical issues, use the address: support@axago.cz.

#### TECHNICKÁ PODPORA PODPORA

 V případě, že máte se svým zařízením nějaký technický problém, potřebujete více informací nebo technickou radu, chybí Vám ovladače apod., navštivte nejdříve internetové stránky značky AXAGO na www.axago.eu.

Pokud zde nenaleznete uspokojivou odpověď, můžete kontaktovat naši technickou podporu. Pro technické dotazy použijte adresu: support@axago.cz.

### TECHNICKÁ PODPORA

 Ak máte so svojím zariadením nejaký technický problém, potrebujete viac informácií alebo technickú radu, chýbajú vám ovládače a pod., navštívte najprv internetové stránky značky AXAGO na www.axago.eu.

Pokiaľ tu nenájdete uspokojivú odpoveď, môžete kontaktovať našu technickú podporu. Pre technické otázky použite adresu: support@axago.cz.

#### WSPARCIE TECHNICZNE

 W razie jakichkolwiek problemów technicznych z urządzeniem, w celu uzyskania dodatkowych informacji lub porad technicznych, brakujących sterowników itp., zapraszamy do odwiedzenia stron internetowych firmy AXAGO: www.axago.eu. Jeżeli nie znajdziesz tam satysfakcjonującej odpowiedzi, skontaktuj się z naszym działem wsparcia technicznego. Do zadawania pytań natury technicznej służy adres: support@axago.cz.

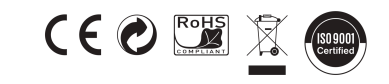

### **© 2012 AXAGO Czech Republic**

 All rights reserved. All text and pictorial materials contained in this document are protected by Copyright Act. All marks indicated here are the registered trademarks of their appropriate owners. Specifications are subject to change without prior notice. Made in China

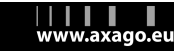

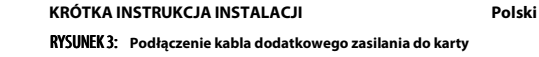

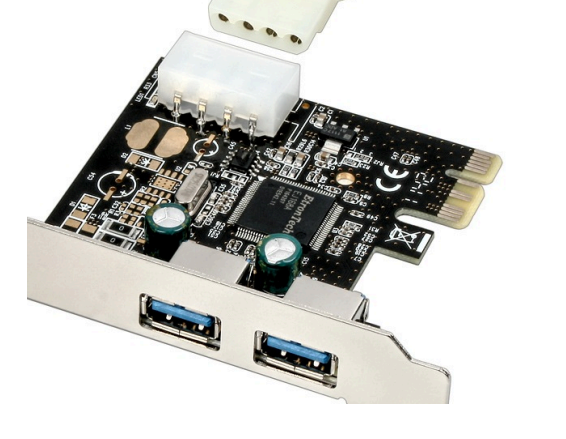

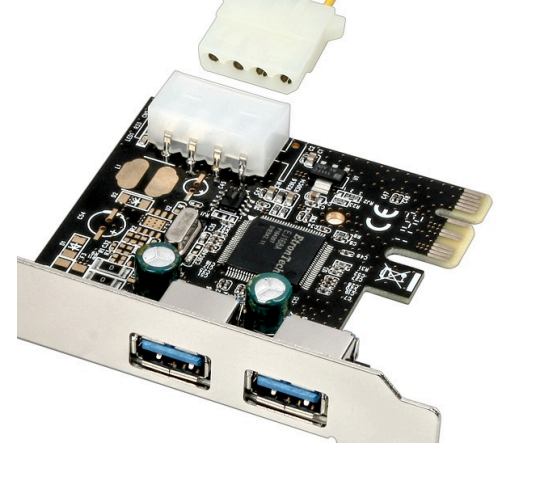